GPX Viewer User Guide - https://docs.vecturagames.com/gpxviewer/

## **Units and Formats**

## How to get to units and formats settings: Open Left Main Menu > Settings > Units and formats

In units and formats settings user is able to choose unit or format in which he wants to have information displayed. The options are following:

- **Distance** Metric(m/km), Imperial(ft/mi), Imperial(yd/mi), Nautical(m/nmi), Meters, Kilometers, Miles, Nautical miles, Feet, Yards.
- Elevation Meters, Kilometers, Feet.
- Speed Meters per second, Kilometers per hour, Miles per hour, Knots.
- Elevation change Angle of incline or Percent of slope.
- Temperature Degrees Celsius or Degrees Fahrenheit.
- Coordinate type Lat/Long, MGRS, UTM.
- Latitude/longitude format 26.956230; 26°57.374'; 26°57'22.42"; N 26°57'22.428".
- **Timezone** UTC time zone, System time zone, Track/route/waypoint local time zone.
- 24-hour format Option to turn on/off 24 hour format instead of 12 hour one.

From:

https://docs.vecturagames.com/gpxviewer/ - GPX Viewer User Guide

Permanent link: https://docs.vecturagames.com/gpxviewer/doku.php?id=playground:playground&rev=165770196

Last update: 2022/07/13 08:46

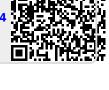